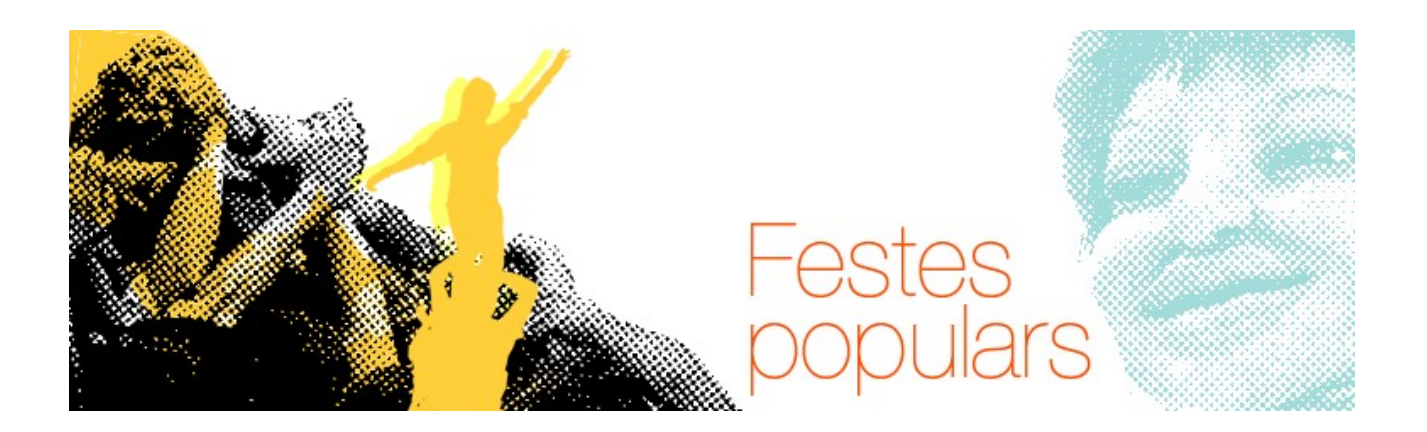

# **L'Scribus, instruccions**

L'Scribus és un programa de maquetació de pàgines amb el que podràs crear i maquetar des de pòsters a revistes o llibres i sota llicència GPL, és a dir, amb programari lliure que no et costarà cap mena de malestar ni disgust. Te'l pots descarregar i instal∙lar de manera completament legal i gratuïta des de la seva pàgina web: [http://www.scribus.net/.](http://www.scribus.net/)

Abans de la instal∙lació i per a què la impressió i exportació a pdf dels teus documents sigui correcta, hauràs de tenir instal∙lat el Gosthscript per a windows (si es que fas servir aquest sistema operatiu), que trobaràs a la següent pàgina de [sourceforge.](http://sourceforge.net/project/showfiles.php?group_id=1897&packgge_id=1845)

Per instal∙lar l' **Scribus<sup>1</sup>**  hauràs de descarregarlo des de la seva pàgina, executar l'arxiu i seguir els passos que et va indicant l'instal∙lador. També pots trobar ajudes al seu web oficial.

Quan executis l'instal∙lador podràs escollir l'idioma (també està en Català!), que alhora serà l'idioma del programa, així et serà més fàcil reconèixer les funcions d'allò que vols realitzar.

Revisem algunes funcions bàsiques de l'**Scribus** (pots veure les eines de la barra principal al dibuix inferior):

# **Et permet dibuixar:**

- a mà alçada, per que creis les publicacions més originals i fidels a la teva creativitat
- línies rectes i corbes que pots modificar, només clicant i desplaçant el ratolí per l'àrea de dibuix

# **També tens formes predeterminades (sagetes, quadres, triangles…) que pots utilitzar en les teves composicions**

- Pots inserir polígons de diferents nombre de cares
- Pots inserir multitud de formes

<span id="page-0-0"></span><http://www.scribus.net/>

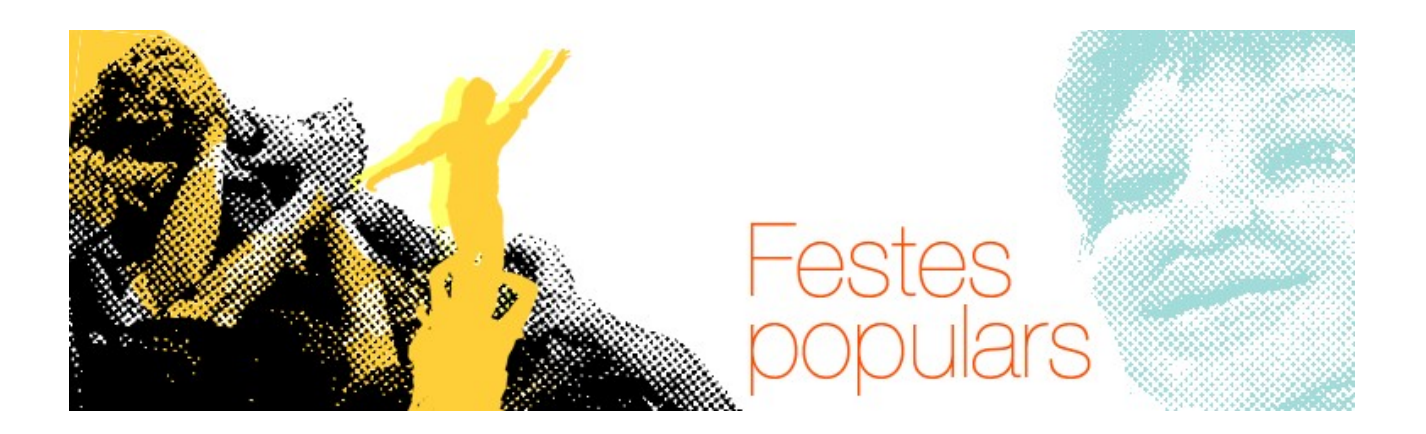

### **Pel que fa a les imatges,**

• fotografies que valen més que mil paraules, logos i demés, els pots importar dins dels marcs d'imatges que dibuixes mitjançant aquesta opció

### **I el que tu vols dir, el text,**

- crear capsa de text
- editar el text o editar text des de l'editor de notícies

Totes les eines tenen moltes propietats que et convidem a explorar a mida que vagis creant la teva publicació. Fins i tot, pots copiar les propietats d'un element a un altre.

Si t'equivoques en algun pas sempre pots desfer les accions realitzades.

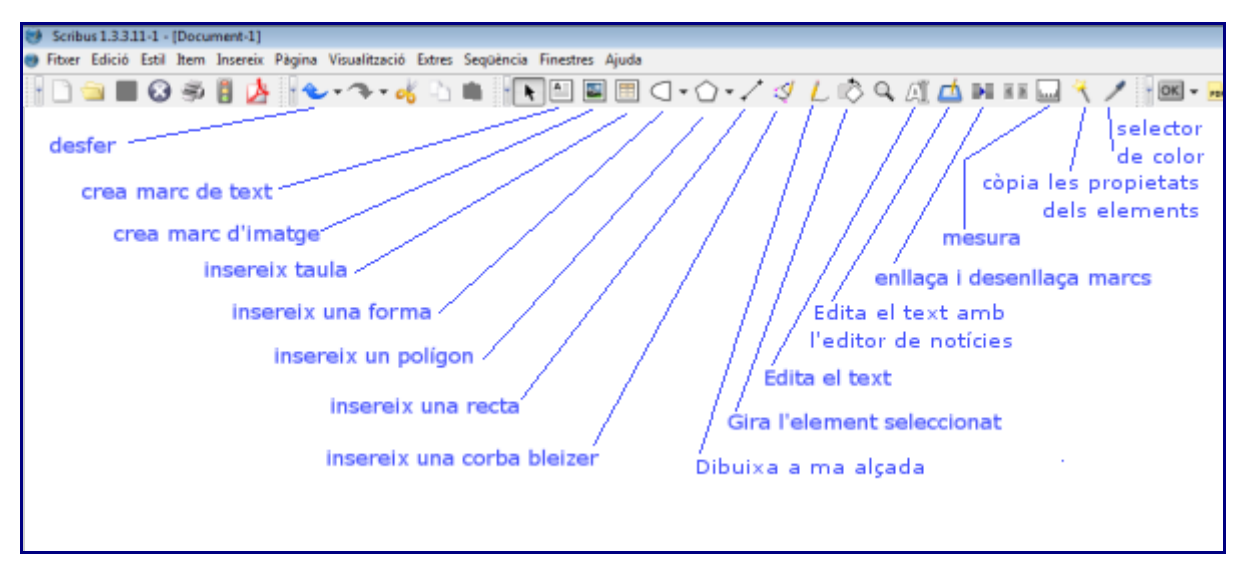

# Clica la imatge per veure-la més gran

Per aprofundir en més eines i recursos que t'ofereix el programa, a la xarxa hi ha diferents materials (videotutorials, manuals, slideshares) que et poden ser útils com per exemple aquest  **tutorial<sup>2</sup>**  (document pdf en castellà).

Un cop hagis creat la teva publicació (revista, pòster, díptic…) l'**[Scribus](http://www.scribus.net/)** et **permet crear** un arxiu pdf, això et permetrà compartir-la tal *i* com tu l'has creat amb altres persones

<span id="page-1-0"></span><sup>2</sup> [http://www.iesfuente.org/departamentos/informatica/Temas\\_informatica/bachillerato/Manual\\_de\\_Scribus.pdf](http://www.iesfuente.org/departamentos/informatica/Temas_informatica/bachillerato/Manual_de_Scribus.pdf)

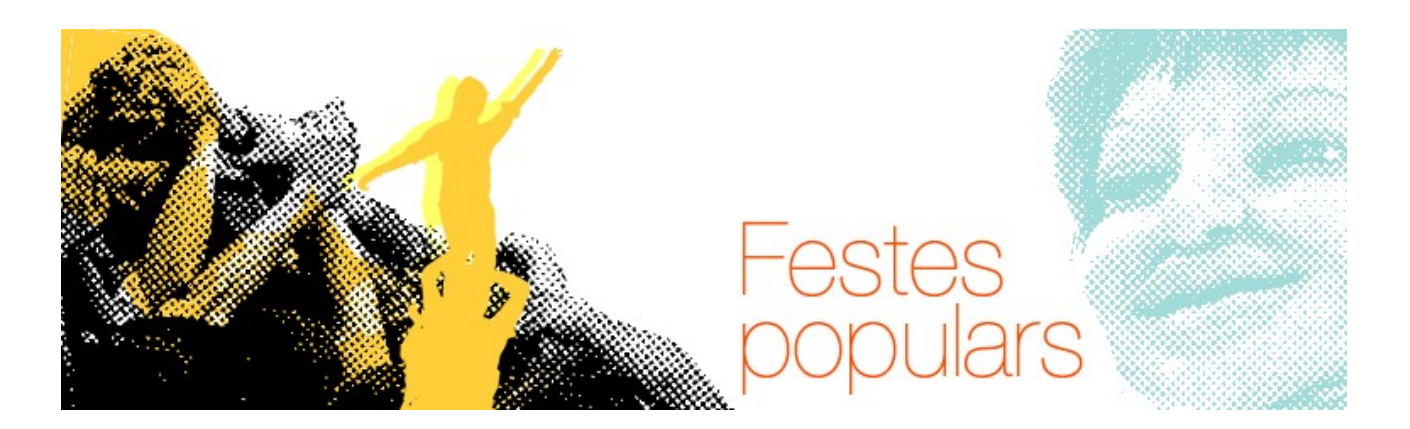

que no tinguin l'Scribus, imprimir-la sense perdre els formats i les lletres, i distribuir-la a través de la xarxa com t'ensenyem en la pàgina següent del bloc<sup>3</sup>.

Per crear el pdf, un cop acabada la teva feina, només has de clicar al botó **de desa com pdf**), tot seguit t'apareixerà una pantalla plena d'opcions, és per ajustar al màxim la manera de desar el **pdf**, si no saps molt bé que posar, simplement tria la carpeta on vulguis desar el fitxer i desa'l com et mostra la imatge següent:

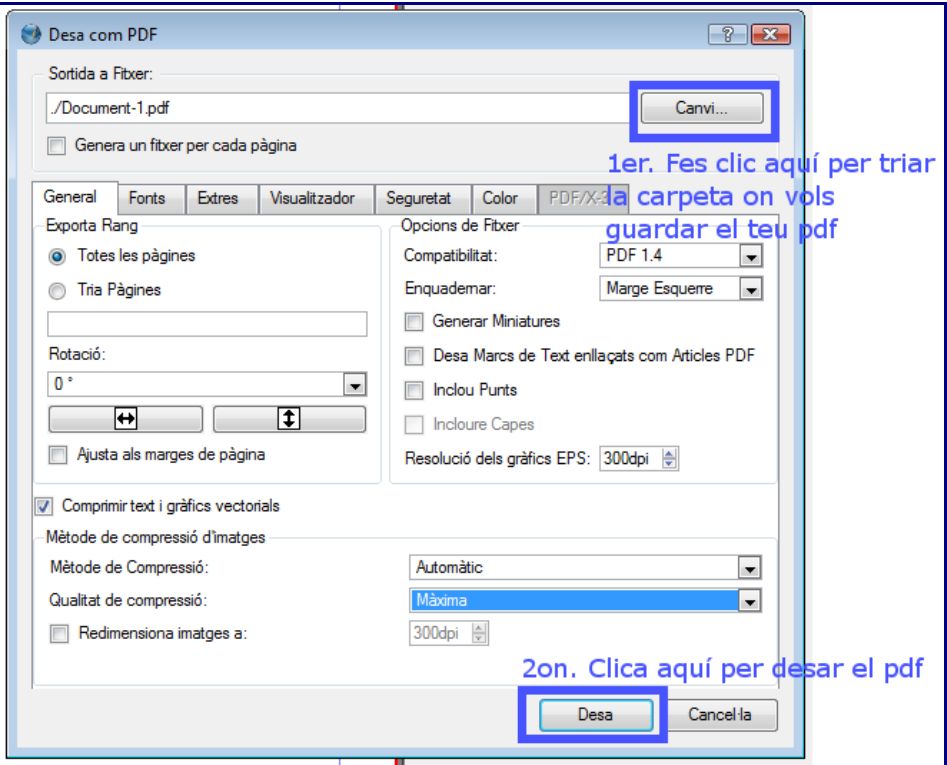

# **[Si has arribat a aquest punt, ja tens la teva revista!!! Felicitats!](http://blog.xarxa-omnia.org/festespopulars/publica-la-teva-revista/)**

#### Ara:**Fes arribar a tothom la teva revista!**<sup>4</sup>

Les imatges d'aquest document són captures de pantalla del programa Scribus. Aquest recurs forma part d'una Activitat Òmnia: Festes Populars de Juny 2008<sup>5</sup>.

<span id="page-2-0"></span><sup>3</sup> http://blog.xarxa-omnia.org/festespopulars/publica-la-teva-revista/

<span id="page-2-1"></span><sup>4</sup> http://blog.xarxa-omnia.org/festespopulars/publica-la-teva-revista/

<span id="page-2-2"></span><sup>5</sup> http://blog.xarxa-omnia.org/festespopulars